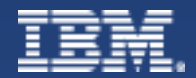

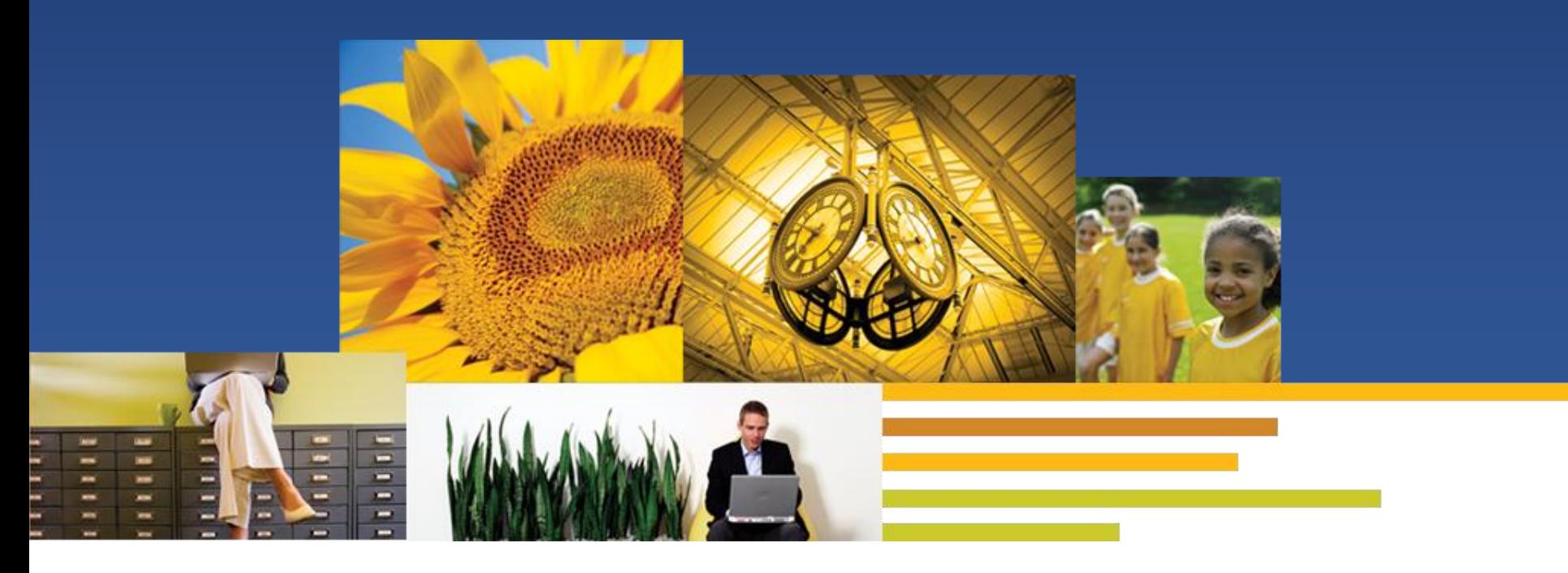

# iNotes 介绍, 配置及诊断

Speaker: Qiu Xiao Xiang IBM Lotus L2 Support Engineer

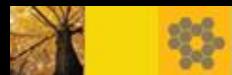

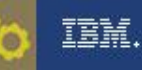

### Lotus iNotes

- 简介
- 部署前提
- 配置
- 常用功能
- 问题诊断
- 参考资料

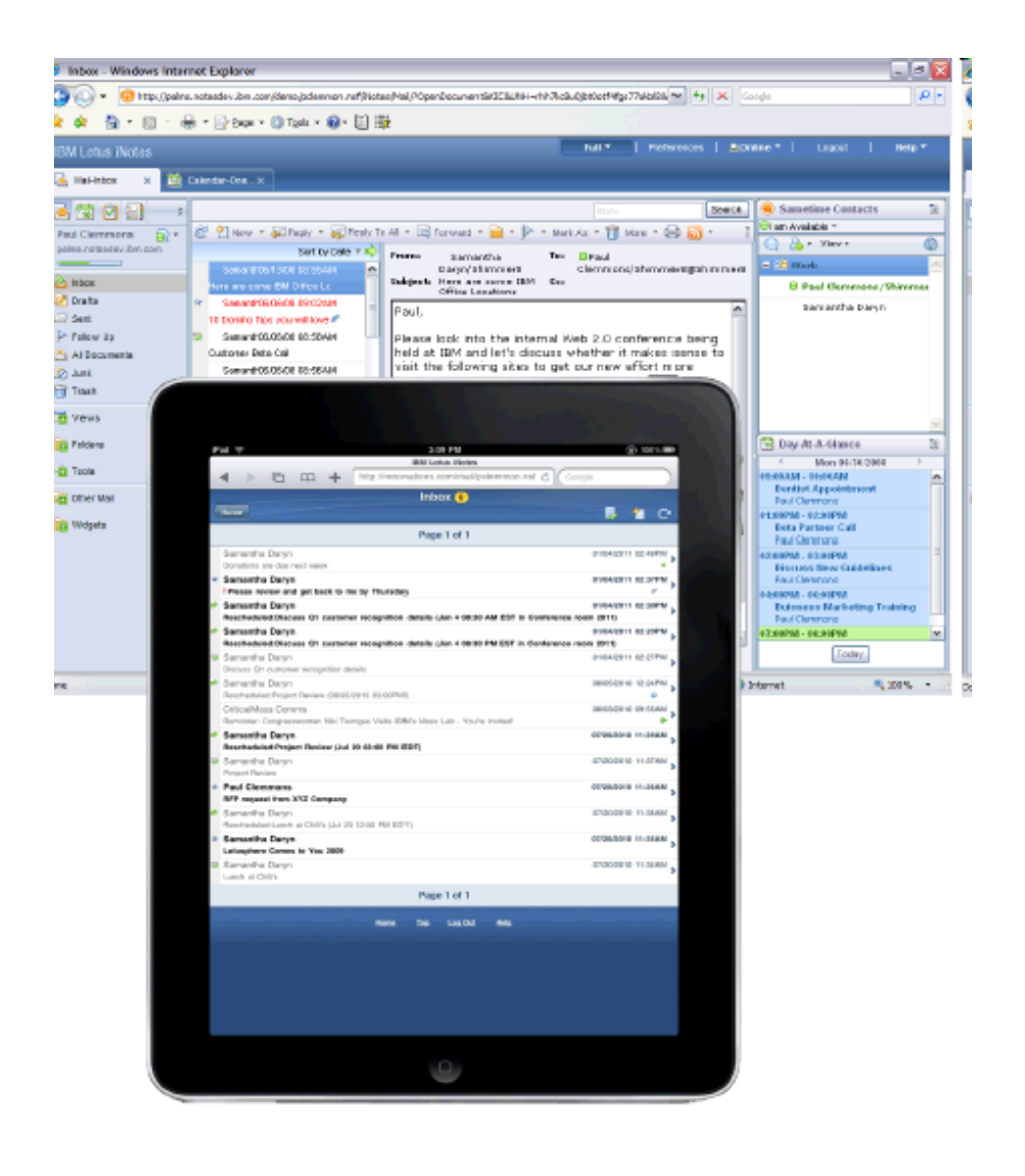

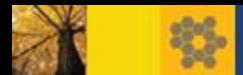

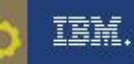

## iNotes简介

- 网页版客户端
	- 处理邮件、日历、联系人、记事本及待办事项
	- 可在任何连接internet的电脑访问
	- 同步Notes本地地址本的联系人
	- 低成本部署
- 三种模式
	- Full模式: 提供全部功能
	- Lite模式: 有限带宽下简化的界面, 提供邮件日历和联系人
	- Ultra-Light模式: 应用于移动设备
		- Title: iNotes 8.5 完整模式,Lite模式和UltraLight模式的功能
		- Doc #: 1290405
		- URL: <http://www.ibm.com/support/docview.wss?rs=899&uid=swg21290405>

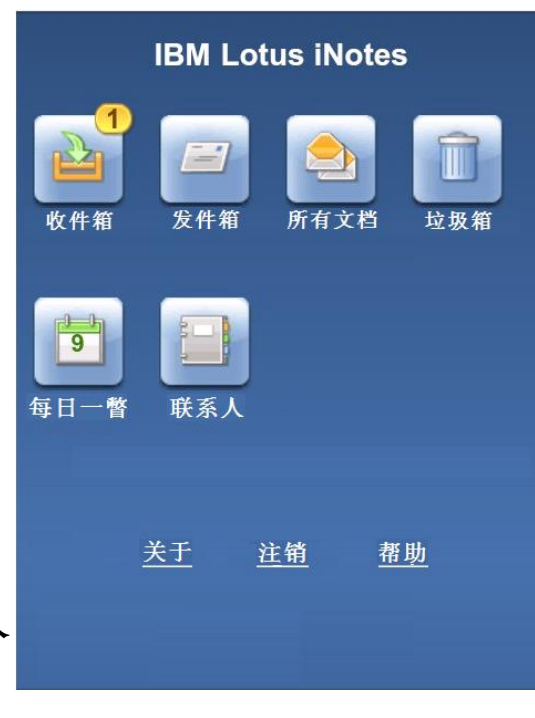

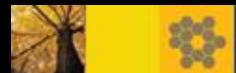

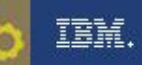

# iNotes简介

结构

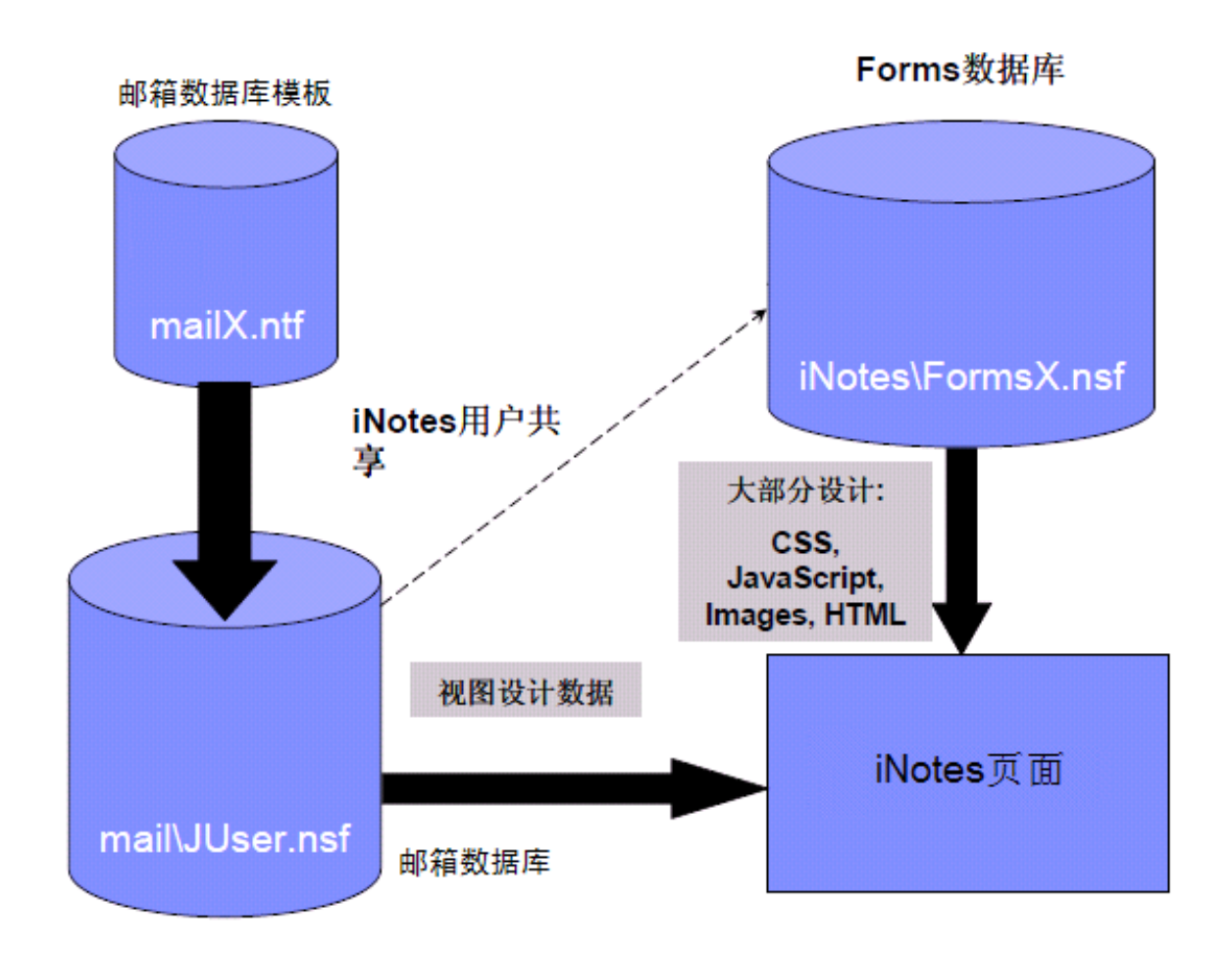

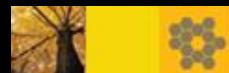

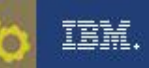

# iNotes页面元素

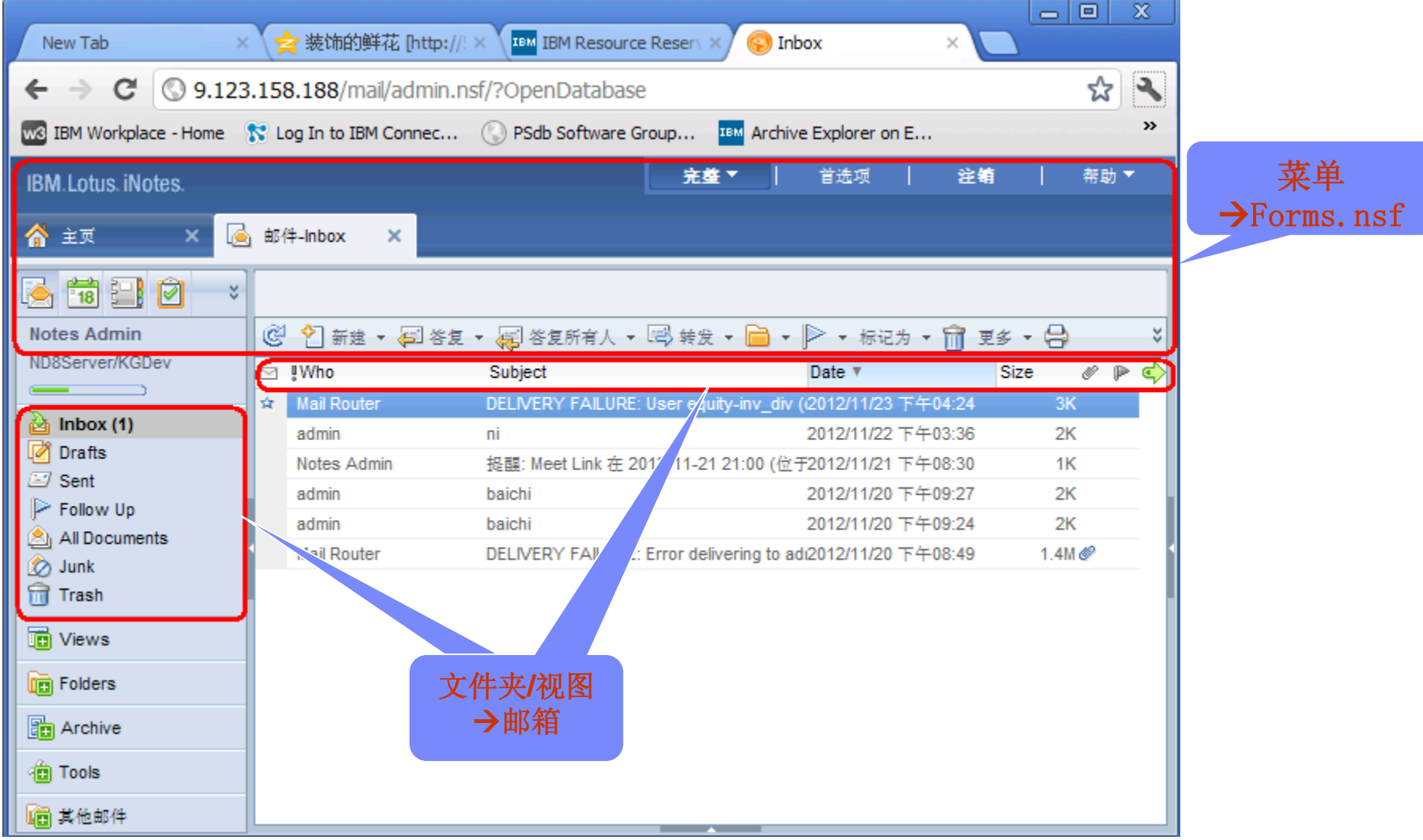

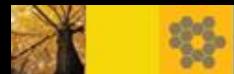

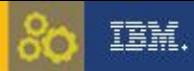

## iNotes部署前提

- ■运行HTTP任务
	- 将http任务添加到服务器notes.ini的ServerTasks参数中
	- 在控制台输入命令"load http"
- Forms数据库
	- 在Domino\data\iNotes目录下
	- 我们支持的邮箱模板和Forms数据库版本如下:
		- 1. mail85.ntf forms85.nsf
		- 2. mail8.ntf forms8.nsf
- Internet口令
	- 个人文档>基本>Internet口令
- 定制iNotes
	- 用"Lotus iNotes 扩展表单 (8.5)"模板创建Forms85\_x.nsf

[http://publib.boulder.ibm.com/infocenter/domhelp/v8r0/index.jsp?topic=%2Fcom.ibm.help.domino.admi](http://publib.boulder.ibm.com/infocenter/domhelp/v8r0/index.jsp?topic=%2Fcom.ibm.help.domino.admin85.doc%2FH_CUSTOMIZING_THE_LOOK_OF_LOTUS_INOTES_STEPS.html) [n85.doc%2FH\\_CUSTOMIZING\\_THE\\_LOOK\\_OF\\_LOTUS\\_INOTES\\_STEPS.html](http://publib.boulder.ibm.com/infocenter/domhelp/v8r0/index.jsp?topic=%2Fcom.ibm.help.domino.admin85.doc%2FH_CUSTOMIZING_THE_LOOK_OF_LOTUS_INOTES_STEPS.html)

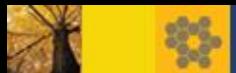

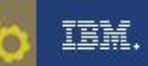

配置

- HTTP任务启动后, 用户就可以输入完整的邮箱路径进行iNotes访问 (例如:<http://mail.abc.com/mail/admin.nsf>)
- 为了提供更友好的访问及统一管理,需进行配置
	- 重定向数据库
	- 配置数据库
	- 服务器文档 > Internet协议 > HTTP、Domino Web引擎 页签下
	- 配置文档 > Lotus iNotes 页签下

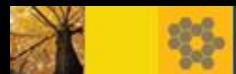

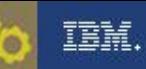

#### 配置

#### 重定向数据库iwaredir.nsf

- 访问邮箱时不需要输入唯一路径,只需输入服务器的地址

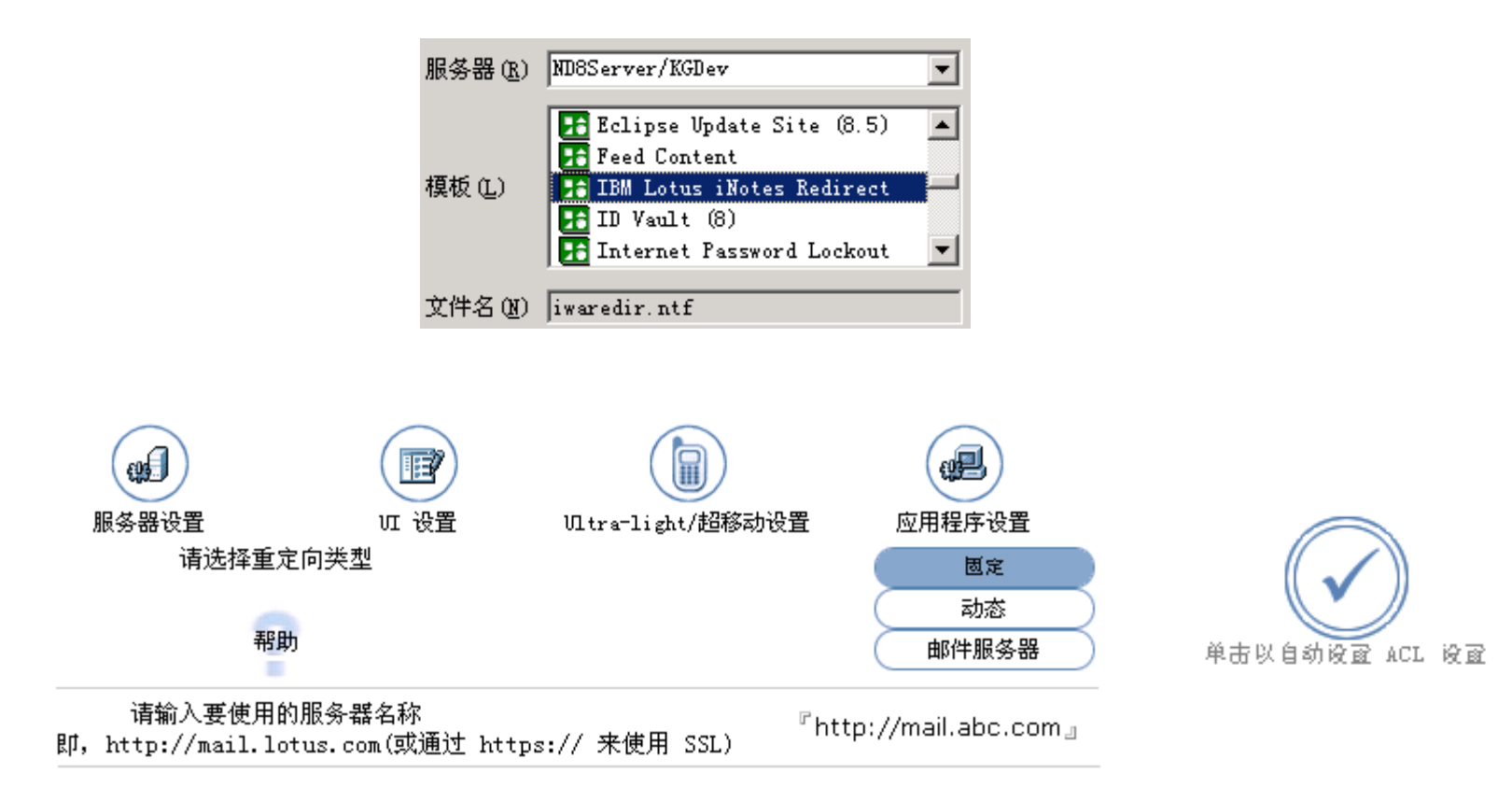

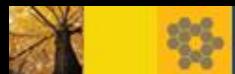

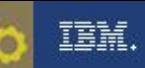

#### 配置

- 配置数据库domcfg.nsf
	- 登陆界面所用到的表单
		- (例如,添加映射: 目标数据库>domcfg.nsf;目标表单>CustomLoginForm)

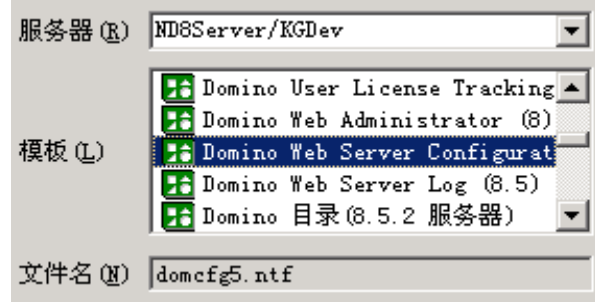

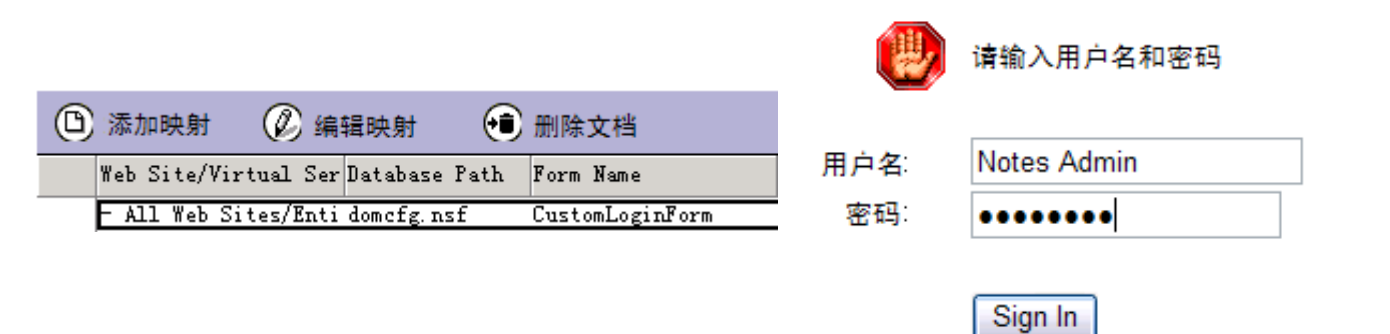

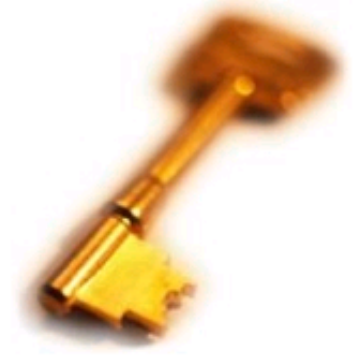

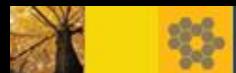

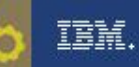

配置

- 服务器文档
	- 默认登陆URL: Internet协议 > HTTP 映射

主页 URL:

/iwaredir.nsf?Open

 - HTTP会话: 会话验证、空闲会话超时 Internet协议 > Domino Web 引擎

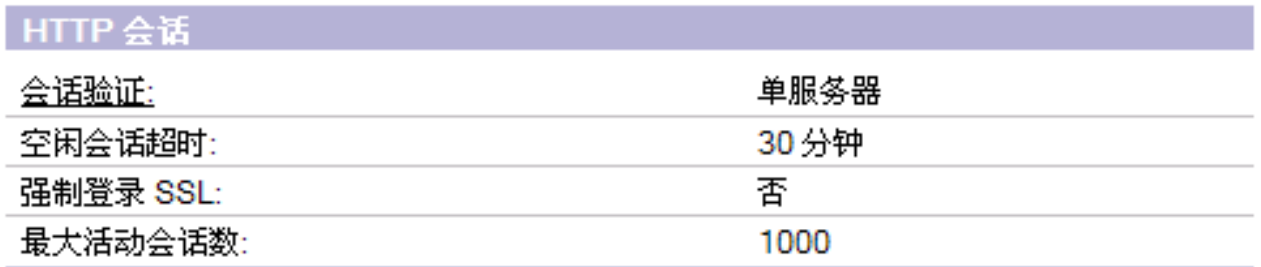

#### - UTF-8输出

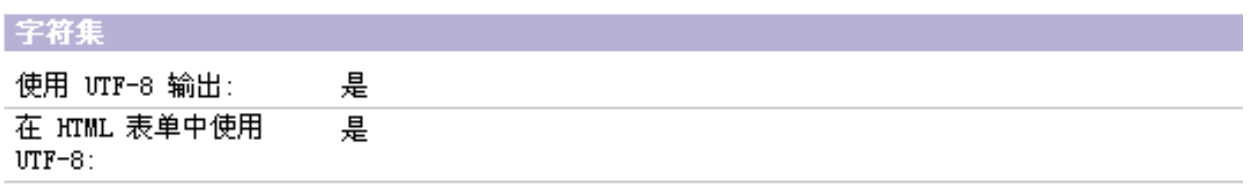

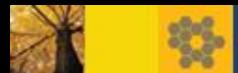

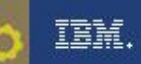

### 配置

- 配置文档,Lotus iNotes页签下
	- 控制iNotes用户的行为, 如: 邮件加密, 附件大小, 默认打开页面, 备用名, 邮 件会话, 浏览器缓存管理, 免责声明等.
	- 若没配置SSL, 则需将"要求 SSL 以访问安全邮件功能"设为"否"; 否则当访 问iNotes的首选项>安全性时,会提示以下错误

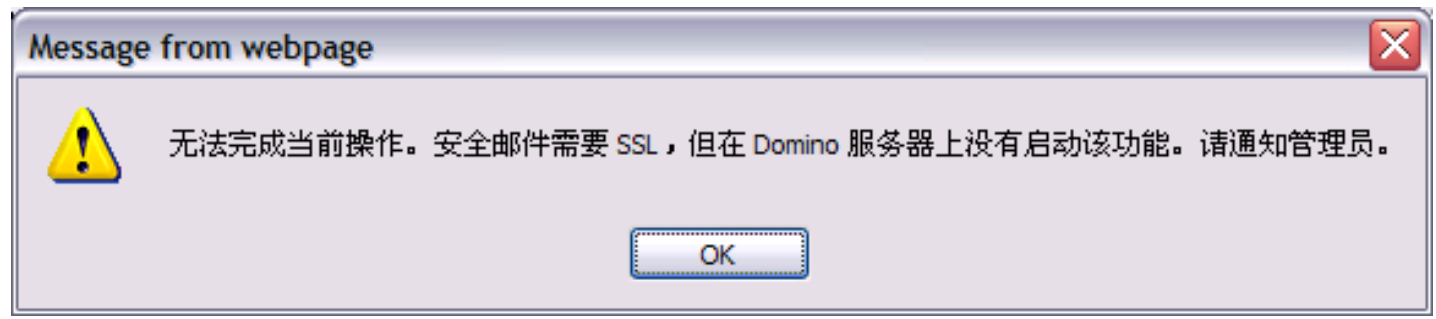

- iNotes功能控制均可通过参数实现

[http://www.lotus.com/ldd/dominowiki.nsf/dx/lotus\\_inotes\\_notes.ini\\_task\\_table](http://www.lotus.com/ldd/dominowiki.nsf/dx/lotus_inotes_notes.ini_task_table)

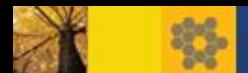

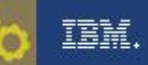

O

# 常用功能

#### 首选项

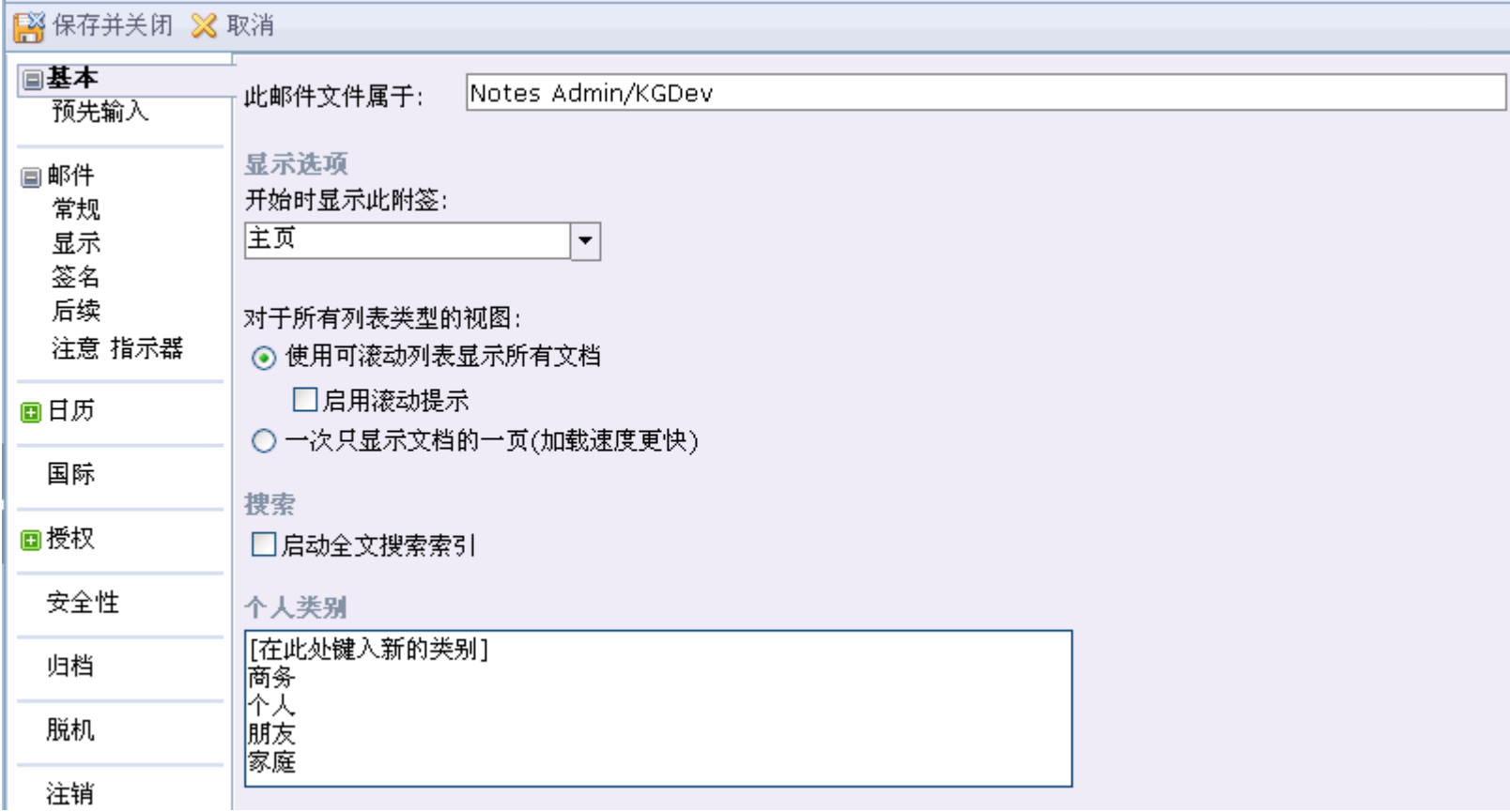

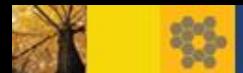

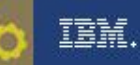

### 常用功能

### 归档

- 1. 检查配置文档>Lotus iNotes页签, 在"其他设置"下, 确保"本地归档"是"启用".
- 2. 登陆iNotes, 点击首选项>归档. 选择"在我的计算机上", "将文档存储在此归档 中: archive\a\_dbname.nsf", "将我的归档活动记录到:archive\l\_dbname.nsf".
- 3. 收件箱选中一份邮件, 右击并选择文件夹>归档。弹出来要求安装Lotus Domino Sync Manager. 在安装过程需要选择个人ID.
- 4. 安装完成后, 在Lotus Domino Sync Manager中完成同步就可以进行本地归档.
- 5. 归档后在iNotes左侧列表中点击归档则可以打开本地归档数据库.

注意:同步时可能有如下错误,可以在Sync Manager选中条目,然后点击: 文件>属性>安全>检查用户名及输入密码(ID密码而非iNotes密码)

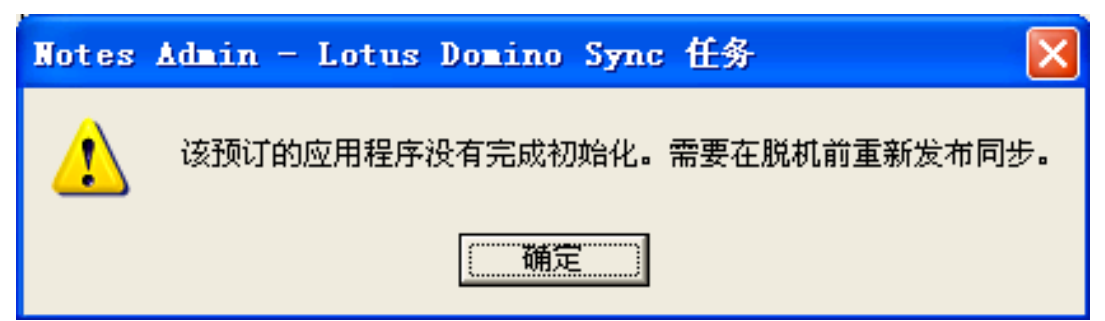

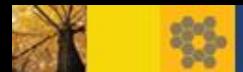

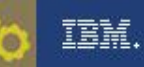

常用功能

同步联系人

1. 在Notes客户端打开本地地址本,点击"更多>首选项

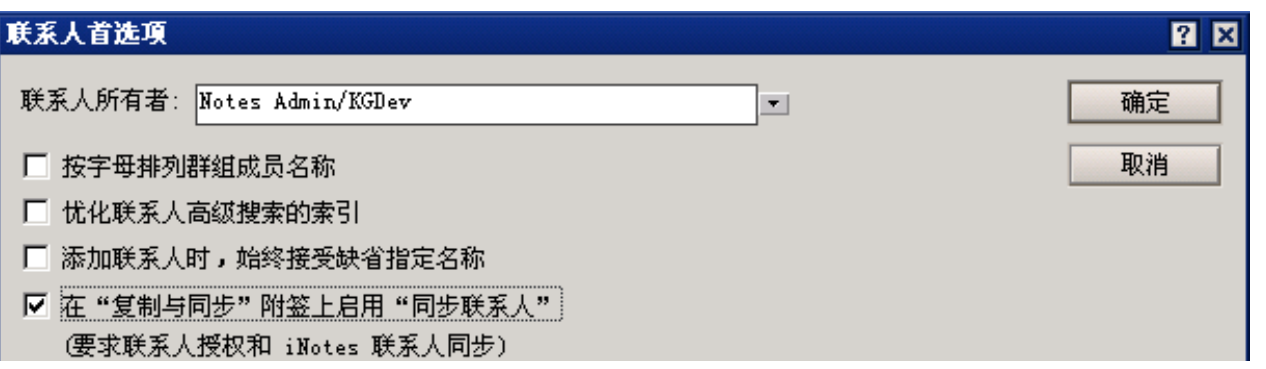

2. 在复制与同步中,确保"同步联系人"被启用

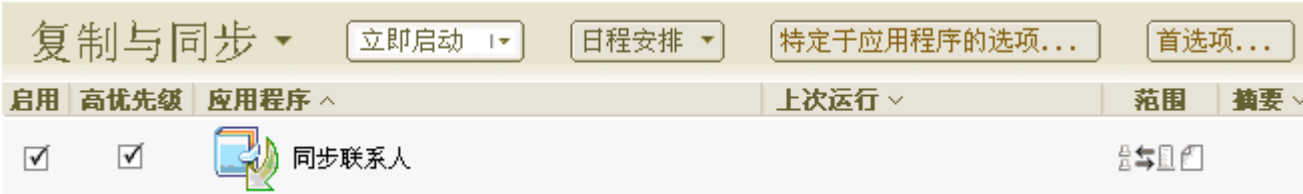

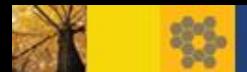

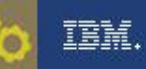

# 常用功能

#### 密码同步: 安全性策略>口令管理

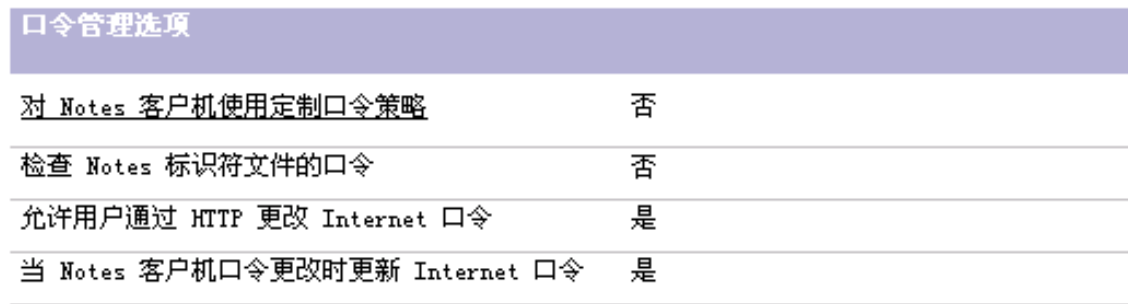

- 通过标志符保险库可以同步Notes及内嵌在邮箱数据库的ID密码 Title: 是否可以让Notes标识符文件的口令与DWA邮件文件包含的标识符口令同步? URL: <http://www.ibm.com/support/docview.wss?rs=899&uid=swg21229478>

#### 快速寻址

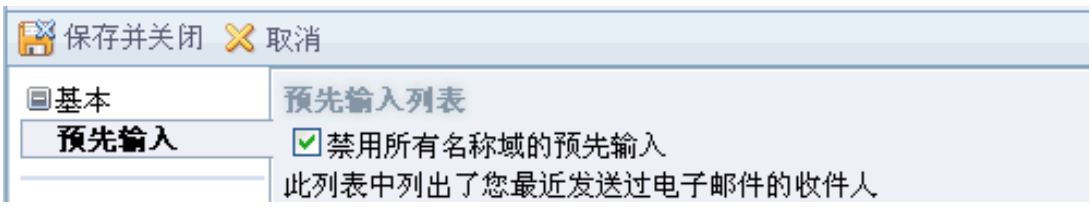

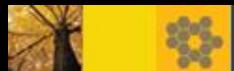

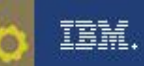

### 策略

邮件: UI模式, 功能模块, 显示主页, 默认语言等

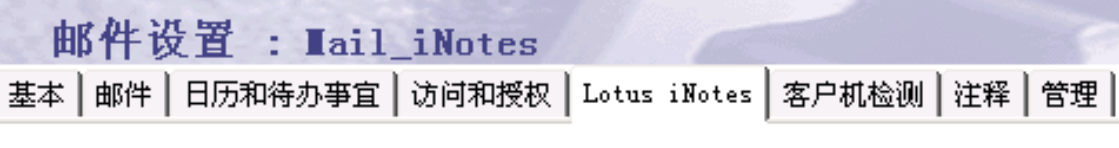

基本 | 配置 | 脱机 |

■ 安全: 密码管理, 证书管理, 标志符保险库, iNotes代理设置等

安全性设置: Test

基本 | 口令管理 | 执行控制列表 | 密钥和验证字 | 已签名的插件 | 门户网站服务器 | 标识符保险库 | 代理

 桌面: 保存发送邮件, 签名发送邮件, 加密发送邮件等 桌面设置: Destkop\_iNotes

|基本||智能升级 ||应用程序 ||窗口小部件 || 拨号连接 || 帐户 || 名称服务器 || SSL || Applet 安全性 || 代理 || 邮件 || 首选项 ||

归档: 服务器归档, 禁止归档, 禁止私有归档条件等

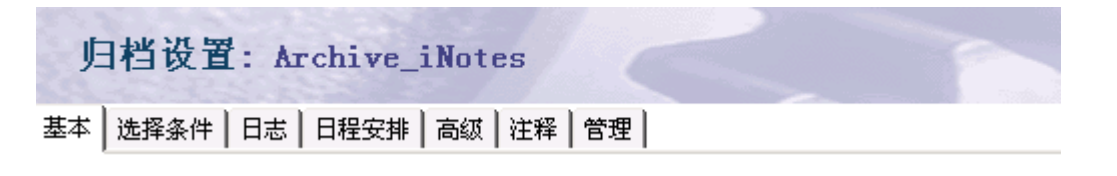

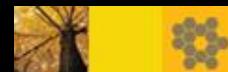

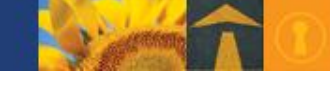

### 策略

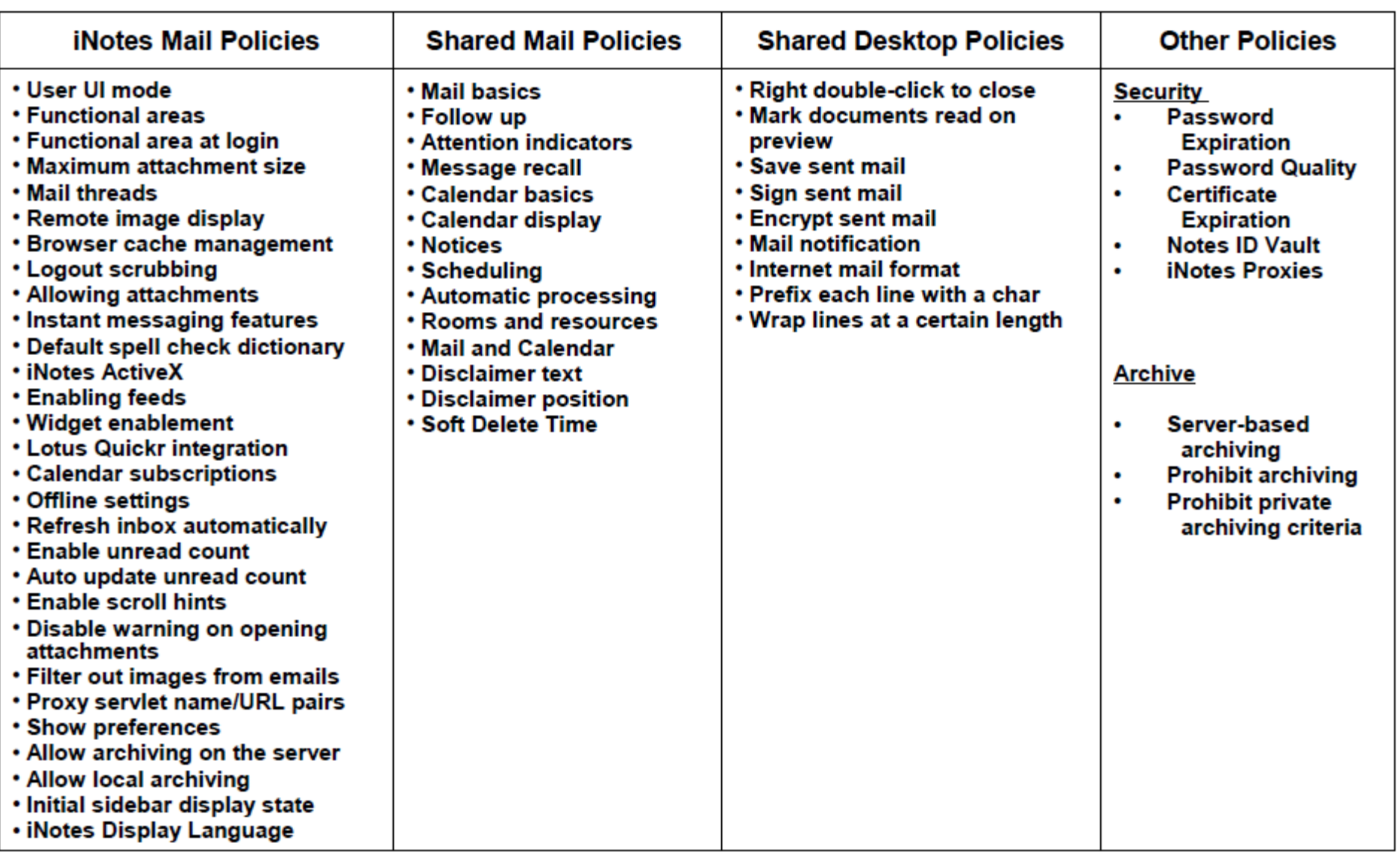

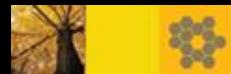

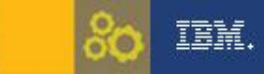

### iNotes附加说明

- iNotes密码和Notes ID密码相互独立但可同步
- 更改iNotes/HTTP有关设置时需重启HTTP任务
- 默认Domino不打印有关http会话信息,通过启用domlog.nsf来记录
- 执行web代理启用"是否并发运行 Web 代理和 Web Service"提高性能
- 更改HTTP密码后旧密码仍有效直到http任务缓存清除 HTTP\_PWD\_CHANGE\_CACHE\_HOURS=0

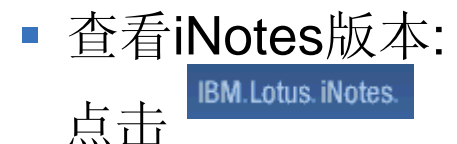

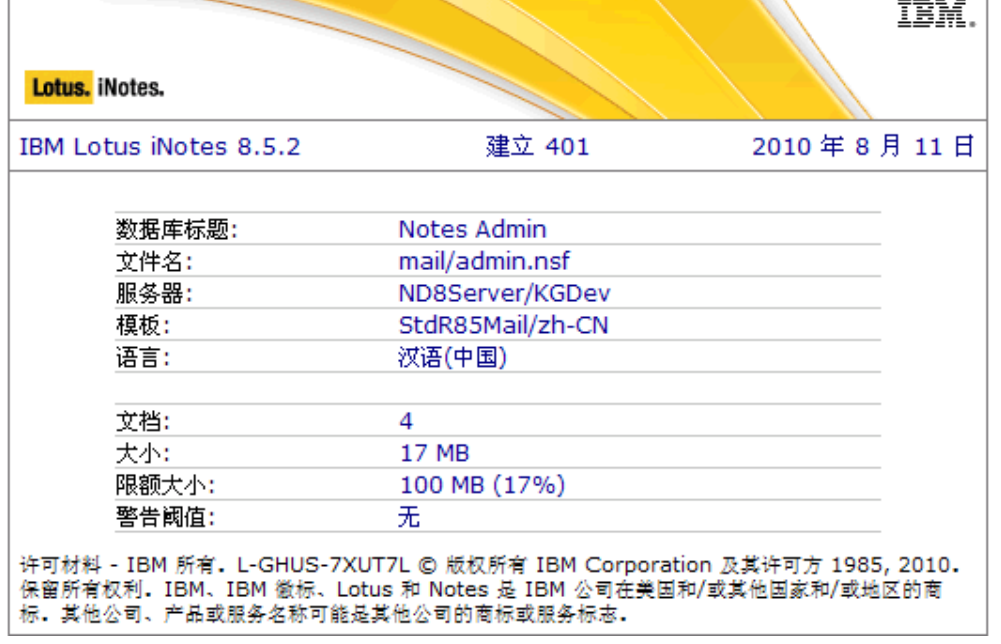

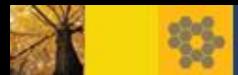

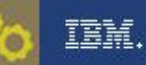

### 诊断

#### 判断问题范围

- → 是新问题吗: 过去有发生过吗; 是否有过任何改动
- → 只在iNotes出现吗: 是否也在Lotus Notes客户端出现
- → 是否可以重现:可以通过一定的操作步骤重现
- → 问题的范围: 是否在其他电脑重现; 是否在其他邮箱重现
- → 是否与浏览器有关: IE/Firefox/Chrome/Safari, 是否与某个版本有关

#### 诊断工具

- → Fiddler, 用于收集客户端的HTTP数据包信息 <http://www.fiddler2.com/Fiddler2/version.asp>
- iNotes控制台(按住Ctrl并点击左上角IBM Lotus iNotes图标)

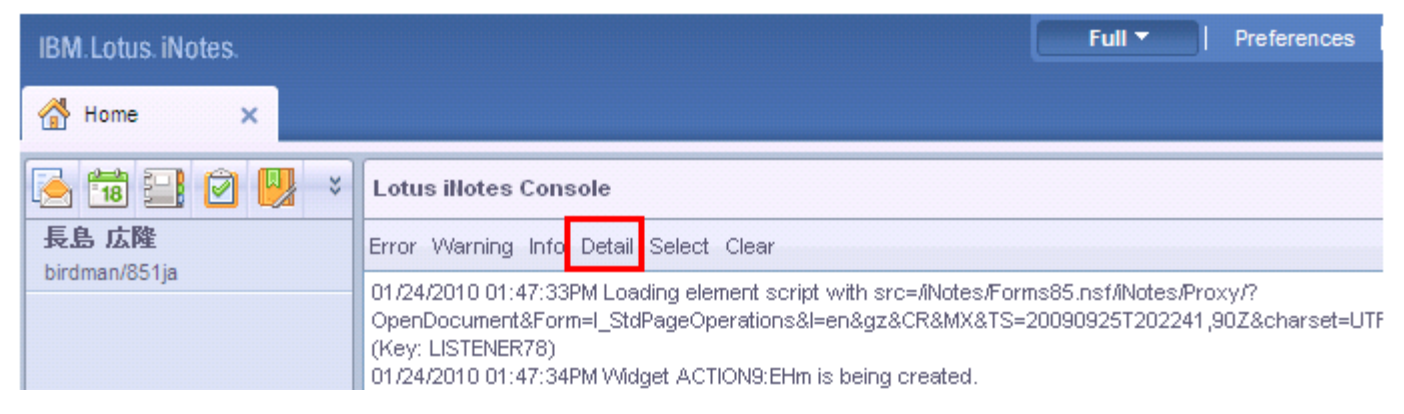

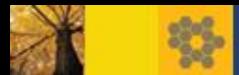

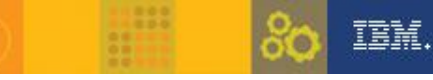

### 参考资料

#### **Domino Web**服务器**HTTP**请求信息概述

<http://www.ibm.com/support/docview.wss?rs=899&uid=swg27003598>

**iNotes**控制台

[http://www.lotus.com/ldd/dominowiki.nsf/dx/using-the-inotes-console-log-to-inspect-and-copy-debug](http://www.lotus.com/ldd/dominowiki.nsf/dx/using-the-inotes-console-log-to-inspect-and-copy-debug-information)[information](http://www.lotus.com/ldd/dominowiki.nsf/dx/using-the-inotes-console-log-to-inspect-and-copy-debug-information)

**iNotes**总览

<http://www.ibm.com/lotus/inotes>

**Lotus iNotes**详细系统要求

<http://www.ibm.com/support/docview.wss?rs=899&uid=swg27007763>

**iNotes**常见问题诊断

<http://www.ibm.com/support/docview.wss?rs=899&uid=swg27006825>

**IBM Lotus iNotes 8.5.3** 中的新特性

<http://www.ibm.com/developerworks/cn/lotus/ls-cn-inotes853/index.html>

**iNotes**用户密码管理

<http://www.ibm.com/support/docview.wss?rs=899&uid=swg21236461>

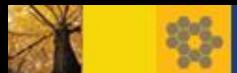

Q&A

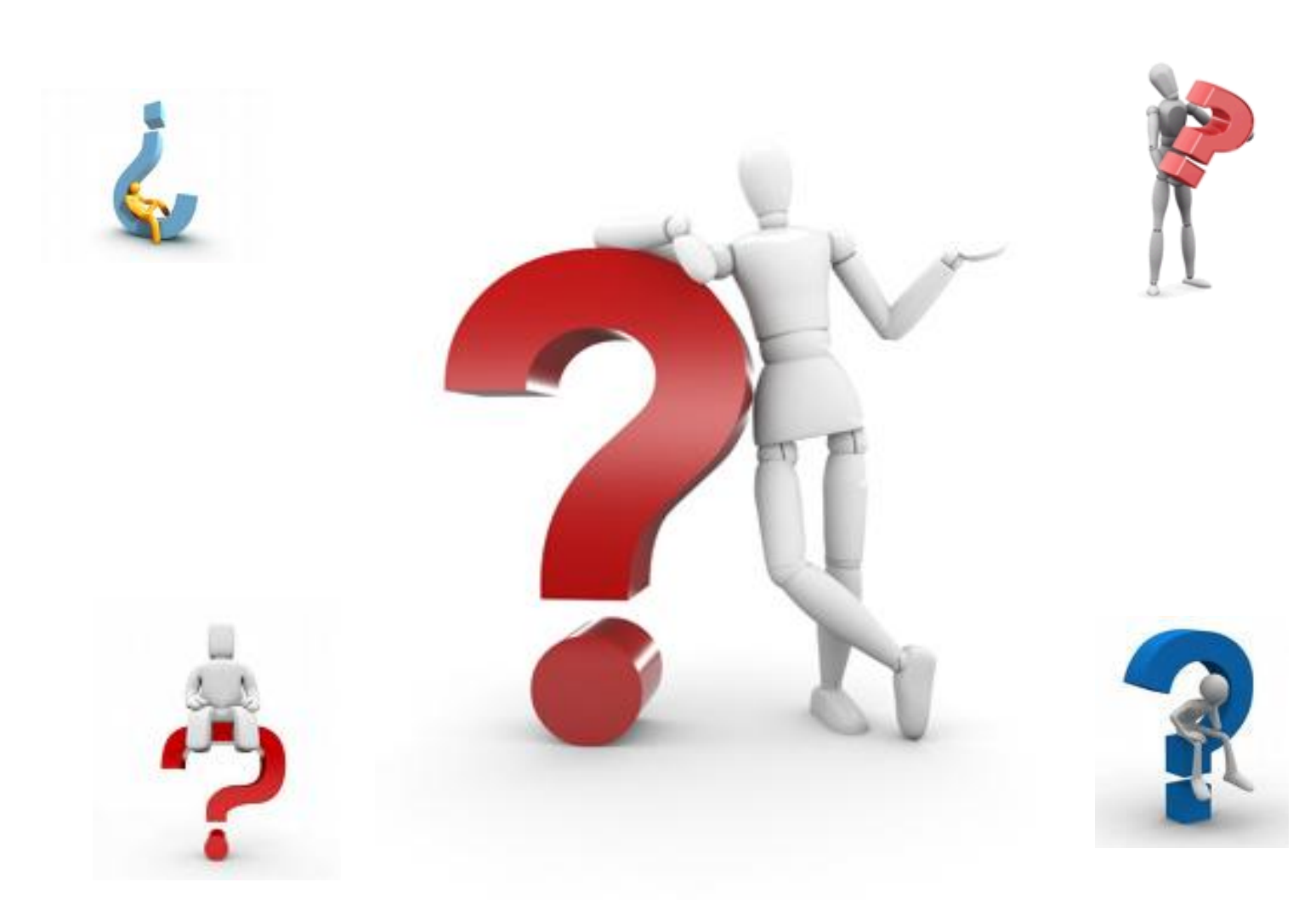